## **Connect to SCSCHOOLS Wireless Network**

1. In the lower right hand corner, click the wireless icon

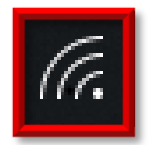

2. At SCSCHOOLS click Connect

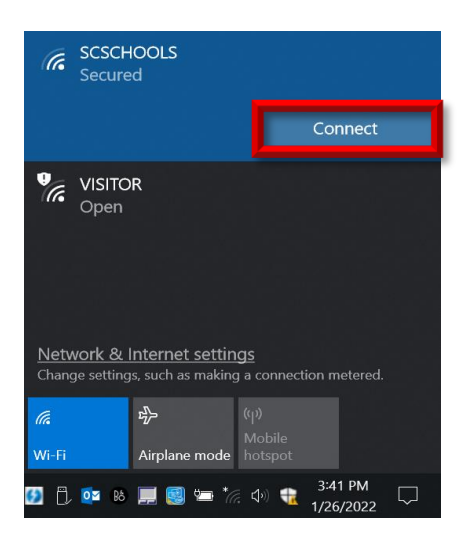

3. If you are connected to the SCSCHOOLS wireless, you should see "SCSCHOOLS Connected, secured"

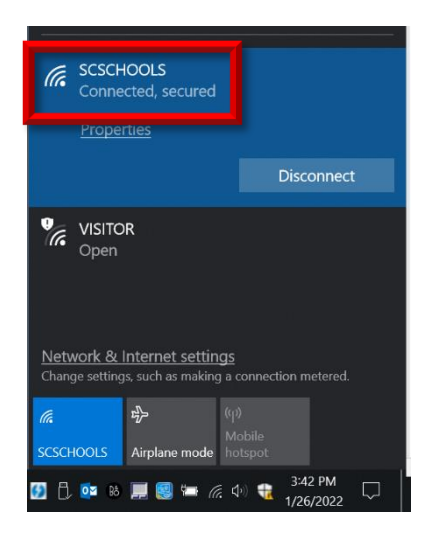

4. Click on to the desktop to close the wireless window